# **CT – Copyright tax**

## **1 Introduction**

This functionality allows libraries to charge borrowers a special (annual) fee that is related to copyright tax. It is possible to define multiple fees for different categories, such as adults and junior members.

#### **Please note**

This feature is NOT related to any tax definitions/parameters in AFO 494 or 497.

## **2 Setup**

In order to be able to use this feature, you must define various parameters.

#### **2.1 Authority list**

The field described below is linked to an authority list. You need to create entries in this list that determine the fee(s).

Go to AFO 482 – Borrower authority lists and select **Copyright tax** from the dropdown list:

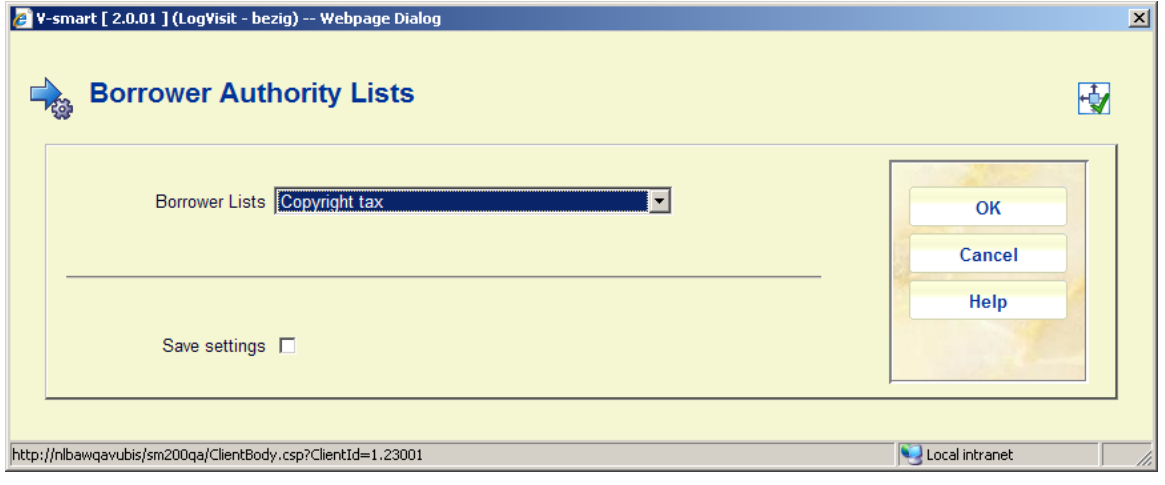

This will lead to the screen where you can add, modify and delete codes:

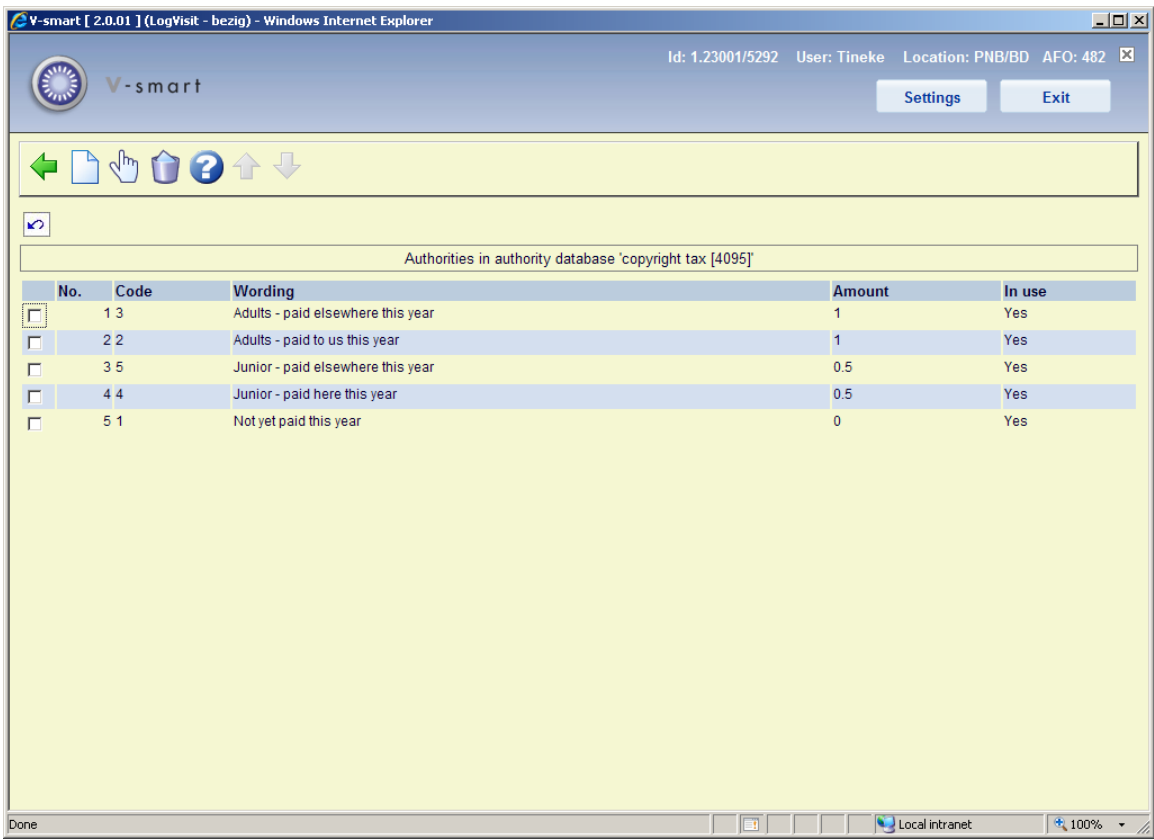

Example of a code definition:

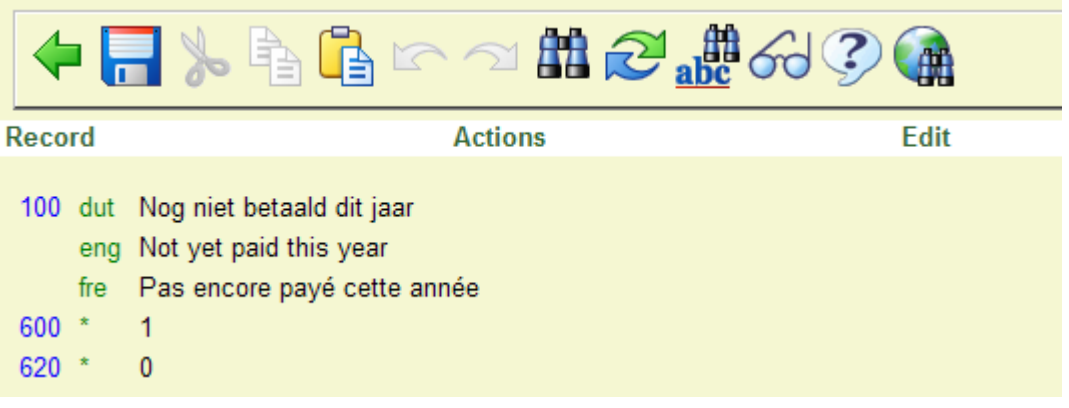

**Note** 

You must at least have a setting "not yet paid this year" and another one with an amount.

#### **2.2 Borrower field**

In AFO 482 – Borrower definition settings you must activate the field **Copyright tax** in the group *Membership fee*:

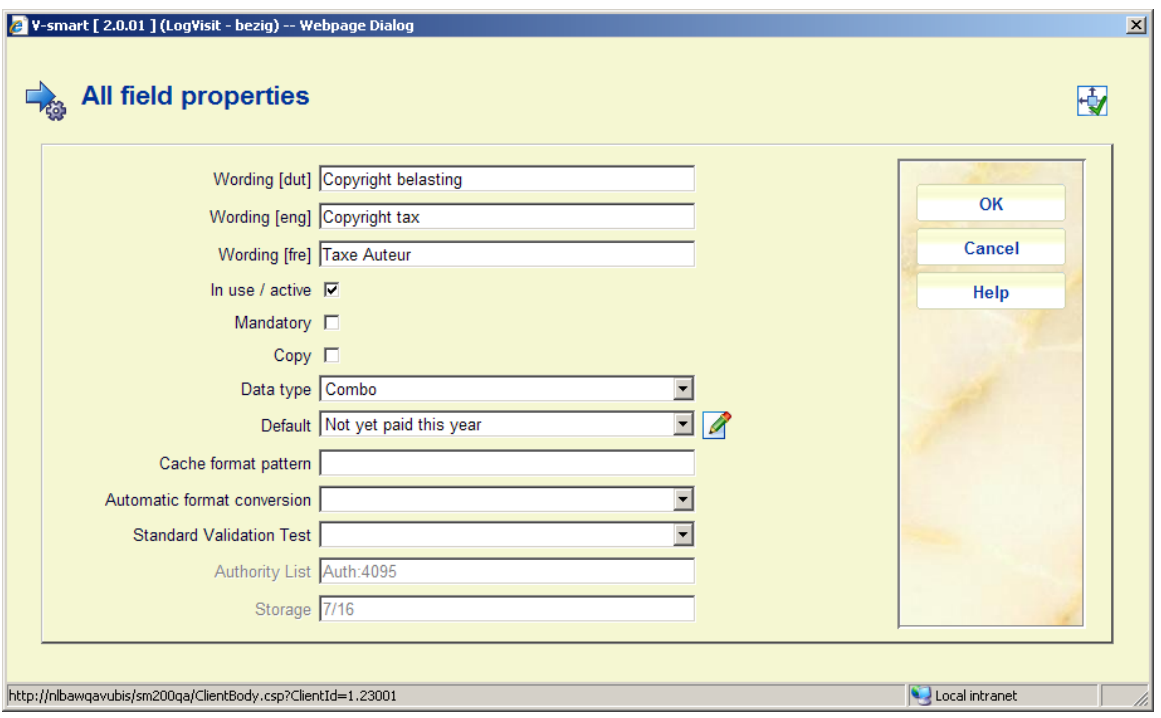

Ensure the default value is the authority code for "not yet paid this year" as created in the step above.

This field must also be made available under **Data to be corrected**, so it will display in the borrower record and can be changed to a code that has an amount associated with it.

### **3 Borrower information**

The information on the copyright tax will appear in various places throughout the circulation module.

#### **3.1 AFO 431**

When you add a new borrower the setting will default to "not yet paid this year" (as described above). When changing the setting to a code that has an amount associated with it:

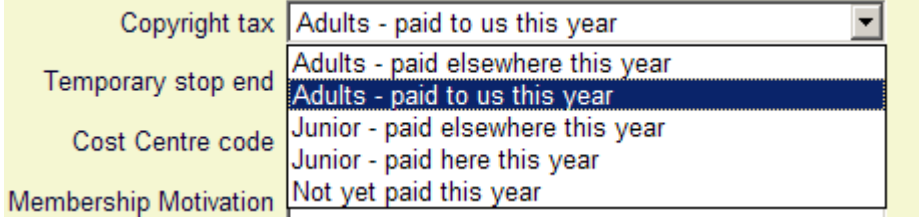

the system will immediately switch to the accept payments screen:

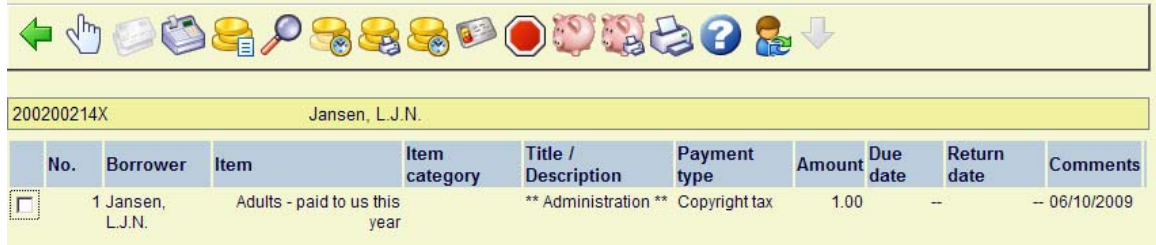

Of course, if no payment is actually made at this point you can leave this screen and make the payment later via AFO 414.

As soon as someone has paid the tax, the value of the **Copyright tax** field cannot be changed anymore until the value of the field is reset to the code for "not yet paid this year". See section 4 for more information.

The change of Copyright code fee will show up as a separate item in the transaction history details of the borrower:

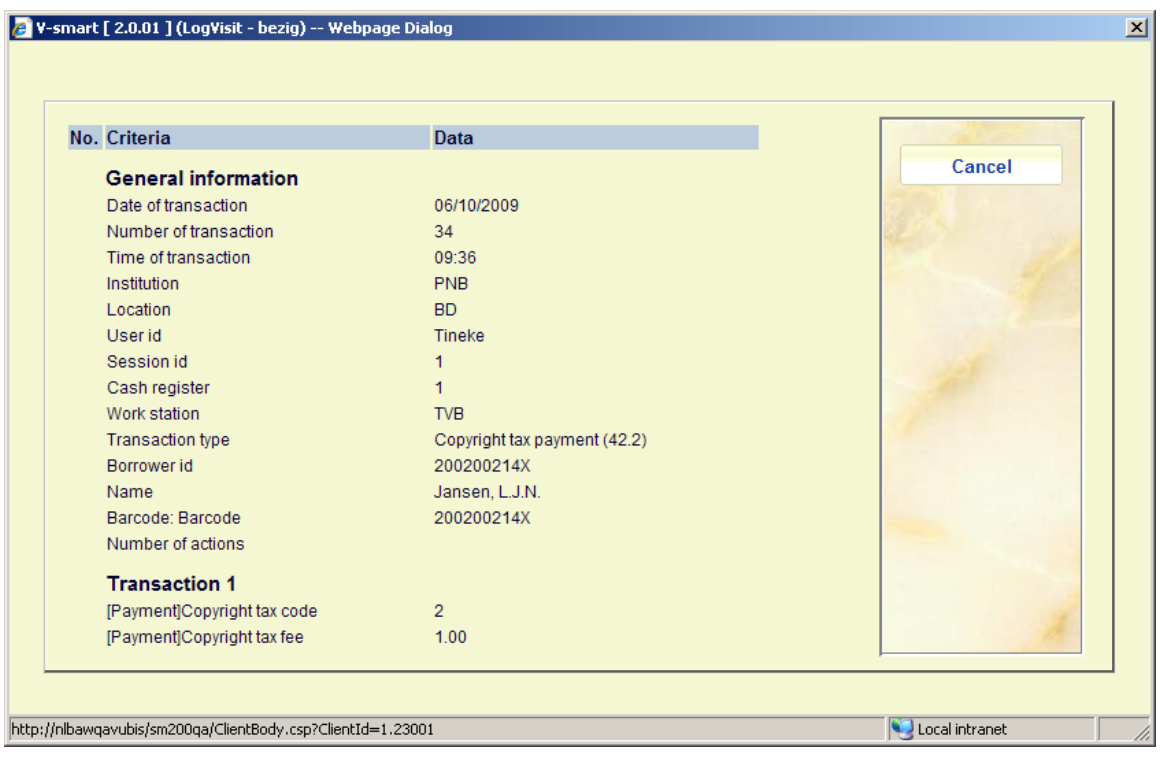

#### **3.2 Other circulation functions**

In AFOs where information about the borrower is displayed, such as 411 and 413, the field **Copyright tax** and its current setting will be shown:

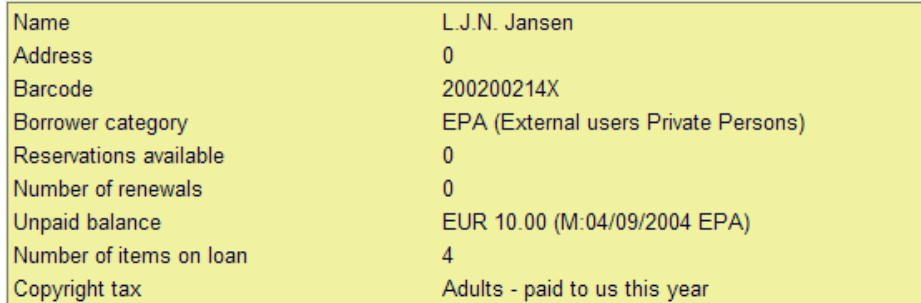

## **4 Processing**

Normally the value of the **copyright tax** field will be reset to the code "not yet paid this year" at the beginning of the (financial or calendar) year. This is done via a special process in AFO 451. This process will be available only when the field **Copyright tax** in the group *Membership fee* is activated.

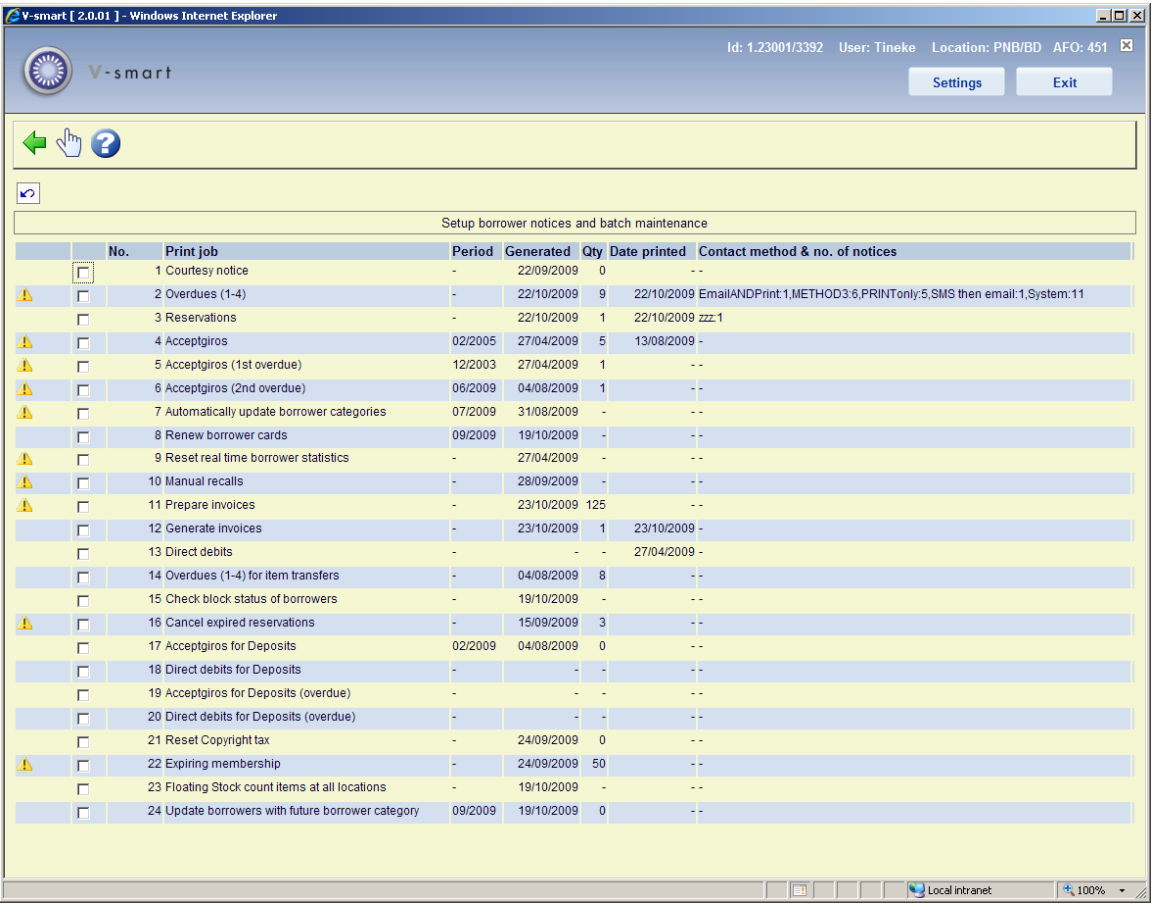

When you select Reset copyright tax, the system will display the following prompt:

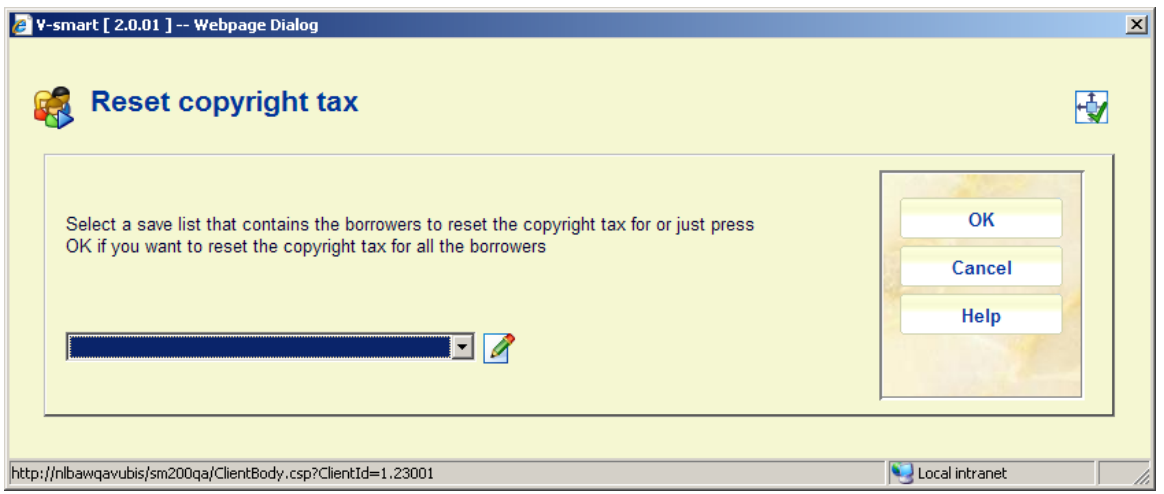

After completing the process the indicator will have been reset for the borrowers. This reset does NOT show up in the transaction history details of the borrower.

## **5 Statistics**

There are two new transactions that are logged in the Circulation Transactions (^UTR) related to this feature:

The setting of the field "**Copyright Tax**" in AFO 431 to a value other than code 1 (not yet paid this year) a transaction 42.1 is logged:

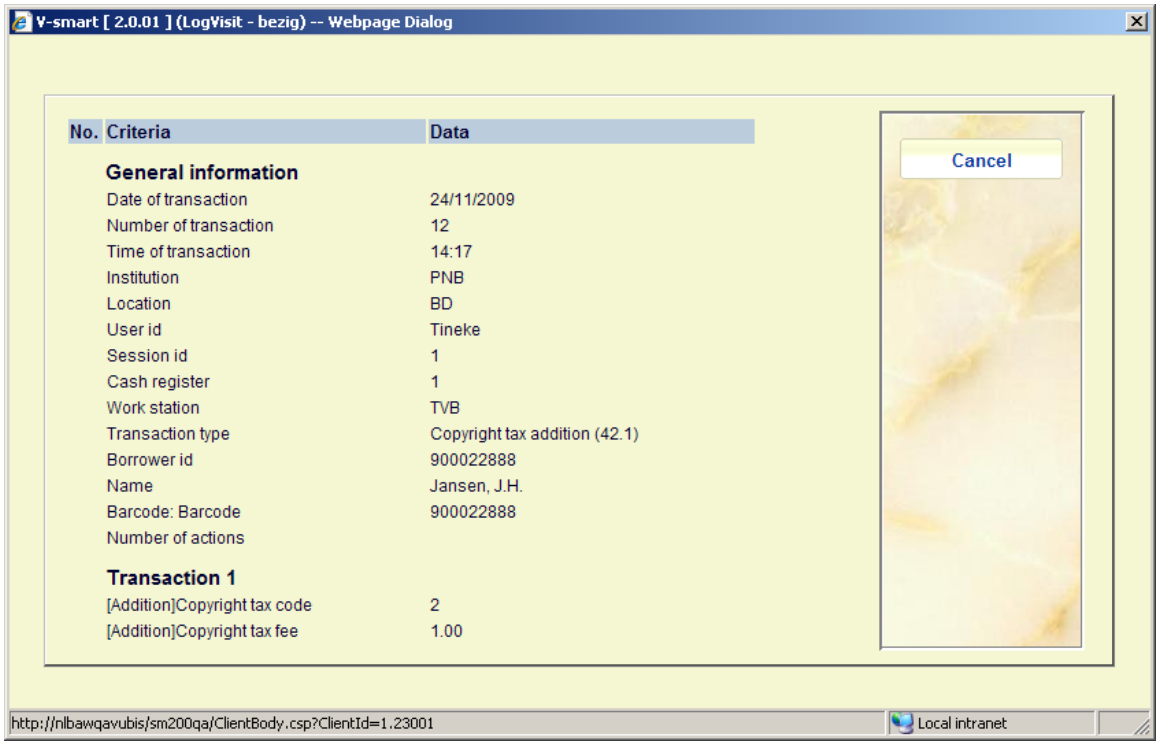

When the tax related to the "**Copyright tax**" is paid, a transaction 42.2 is logged:

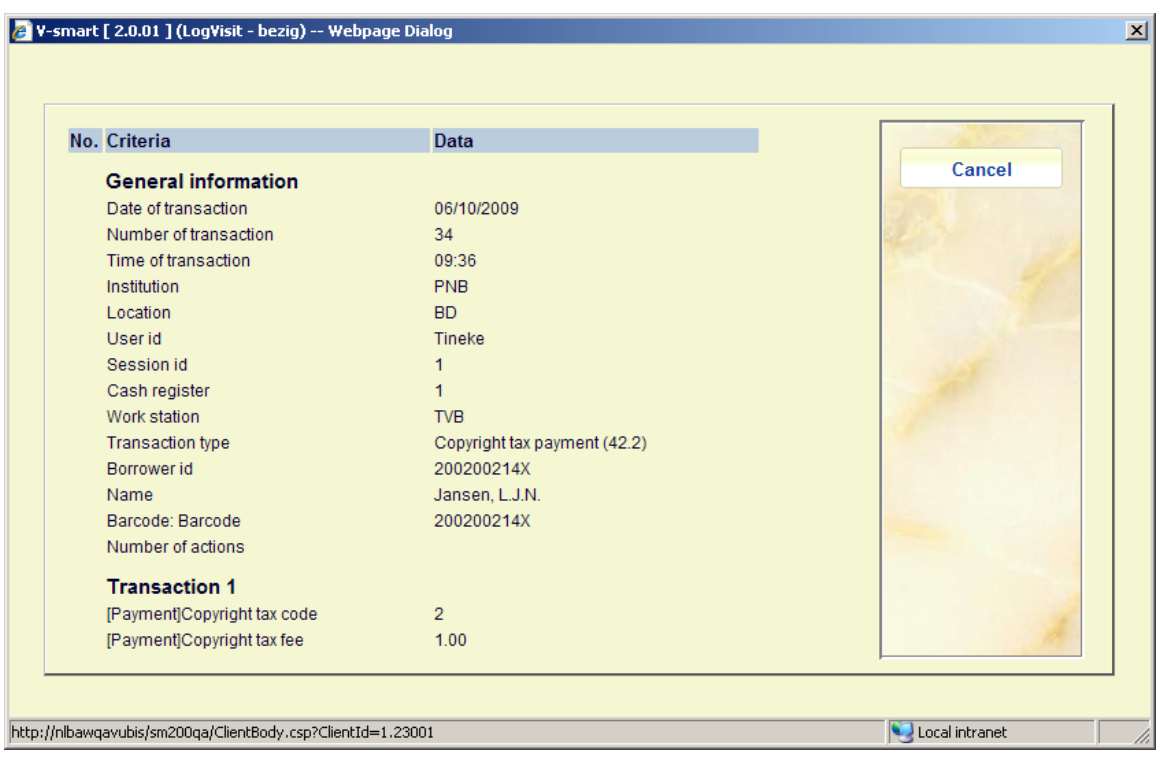

These transactions are available to the SSP module.

#### • **Document control - Change History**

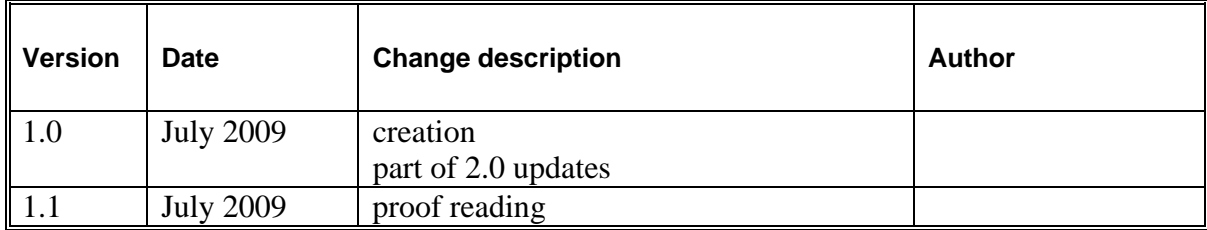